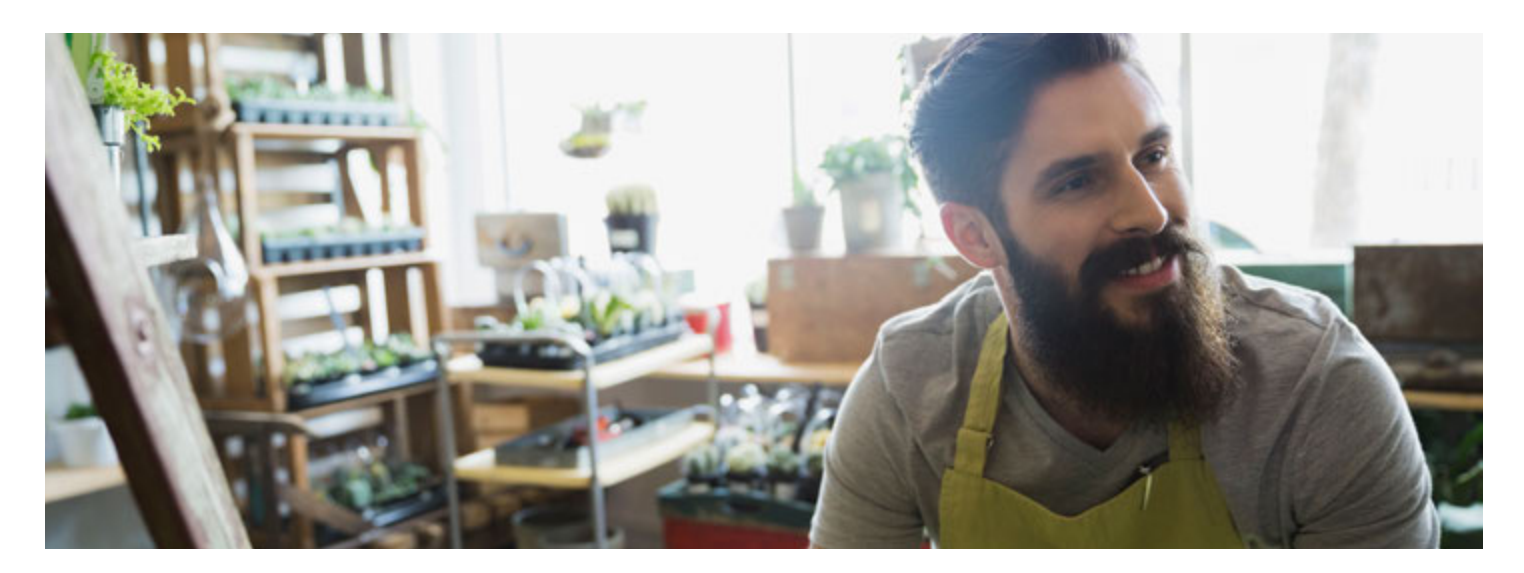

# Bienvenue à votre Canada Vie

Nous savons que votre bien-être financier, physique et mental sont importants pour vous. Nous vous souhaitons donc la bienvenue à la Canada Vie, fournisseur de votre régime de garanties collectives.

Commençons sans plus tarder! Voici quelques conseils pour tirer le maximum de votre régime dans le site des participants de la Canada Vie : GroupNet pour les participants de régime.

### **Inscrivez-vous aux services en ligne**

- 1. **Vous aurez besoin de vos numéros de régime et d'identification –** Si vous ne les avez pas, communiquez avec l'administrateur de votre régime.
- 2. Deux jours après l'entrée en vigueur de votre régime, rendez-vous à l'adresse **www.canadavie.com.**
- 3. **Ouvrez une session** dans GroupNet pour les participants de régime.
- 4. **Inscrivez-vous** afin de soumettre vos demandes de règlement en ligne et de consulter les précisions sur votre protection et les soldes de vos garanties.

Une fois que vous êtes inscrit, vous avez deux façons d'ouvrir une session dans GroupNet pour les participants de régime.

### **Rendez-vous au www.canadavie.com**

Ouvrez une session dans GroupNet pour les participants de régime.

### **Téléchargez l'application**

Téléchargez l'application GroupNet pour les participants de régime à partir de la boutique d'applications de votre appareil intelligent.

Peu importe la manière dont vous y accédez, vous pouvez soumettre vos demandes de règlement, consulter les précisions sur vos garanties et même télécharger votre carte de garanties dans votre application Apple Wallet ou Google Pay.

Et ce n'est pas tout! Voici d'autres façons dont vous pouvez tirer parti du site GroupNet pour les participants de régime.

### **Obtenez le remboursement de vos demandes de règlement directement dans votre compte bancaire**

Il est rapide et facile de demander le versement de vos prestations directement dans votre compte bancaire. Il vous suffit d'ajouter vos renseignements bancaires lorsque vous vous inscrivez à GroupNet. ASTUCE : Regardez au bas d'un de vos chèques ou consultez votre compte bancaire en ligne pour connaître vos renseignements bancaires.

### **Soyez avisé quand votre demande de règlement a été traitée**

- 1. Allez sous **Profil** dans GroupNet pour les participants de régime.
- 2. Réglez vos préférences relatives aux **avis** vous pouvez choisir de recevoir les avis par courriel ou par texto!

### **Que faire lorsque vous êtes couvert par plus d'un régime de garanties?**

Voici comment vous pouvez utiliser vos deux régimes pour tirer le maximum de votre protection.

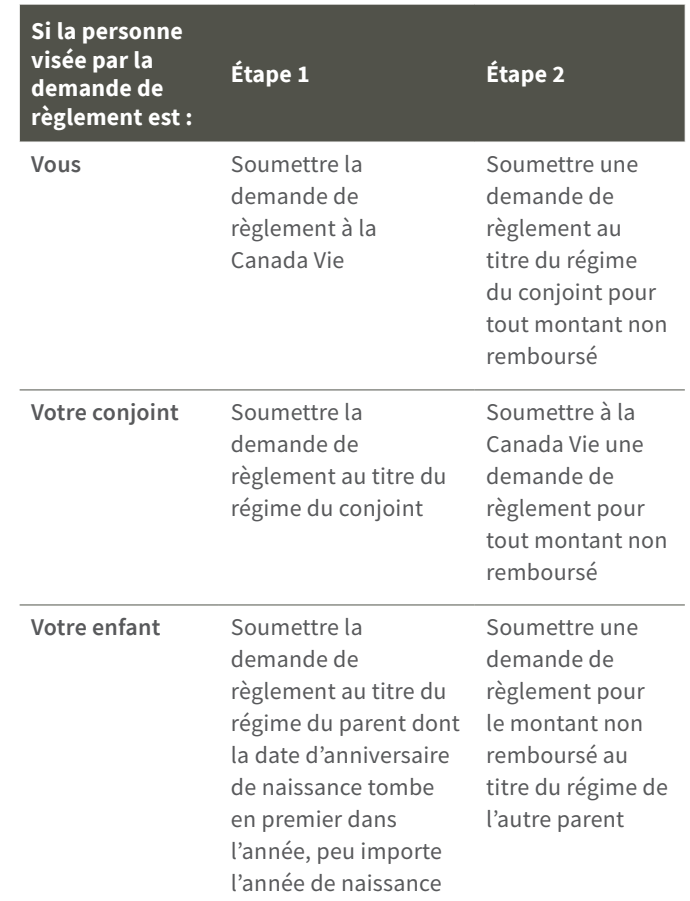

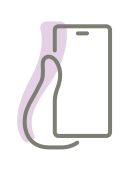

### **Besoin d'aide?**

Composez le 1 800 957-9777. Ligne ATS : 1 800 990-6654 (de 7 h à 18 h HC).

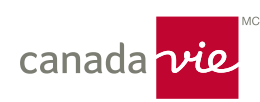

#### **canadavie.com**

Canada Vie et le symbole social et GroupNet sont des marques de commerce de La Compagnie d'Assurance du Canada sur la Vie. Apple Pay est une marque d'Apple Inc., déposée aux États-Unis et dans d'autres pays. Google Pay est une marque de commerce de Google LLC. F79-00287- 09/20

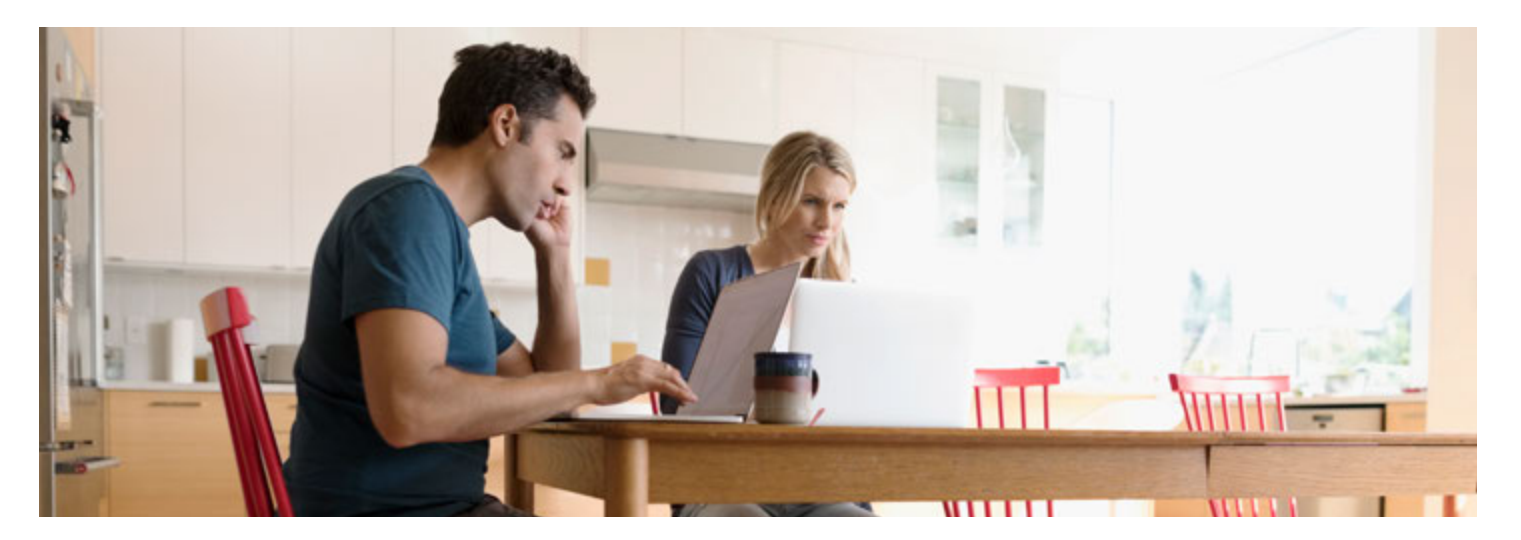

## Inscription unique. Avantages multiples.

Des services en ligne pour vous

La vie est pour vous une question d'équilibre. Entre le travail et vos différents engagements, vous êtes devenu maître dans l'art d'effectuer plusieurs tâches en même temps. Pour cette raison, la commodité est essentielle quand il s'agit de gérer vos garanties collectives.

### **Avec GroupNet, vous pouvez :**

- Soumettre des demandes de règlement
- Consulter les précisions sur vos garanties et les montants de protection
- Trouver des prestataires de soins de santé
- Télécharger, enregistrer ou imprimer vos cartes de garanties
- Recevoir un avis quand vos demandes de règlement sont traitées

#### **S'inscrire est simple et sûr**

- 1. Vous aurez besoin de vos numéros de régime et d'identification. Si vous ne les avez pas, communiquez avec l'administrateur de votre régime.
- 2. Rendez-vous à l'adresse **www.canadavie.com**.
- 3. Accédez à GroupNet pour les participants de régime.
- 4. Suivez les directives pour vous inscrire.

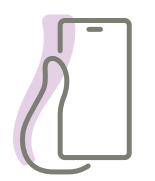

Une fois que vous êtes inscrit, vous avez deux façons d'ouvrir une session dans GroupNet pour les participants de régime.

- **Rendez-vous au www.canadavie.com** Ouvrez une session dans GroupNet pour les participants de régime.
- **Téléchargez l'application** Téléchargez l'application GroupNet pour les participants de régime à partir de la boutique d'applications de votre appareil intelligent.

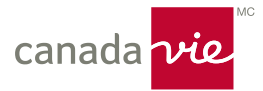

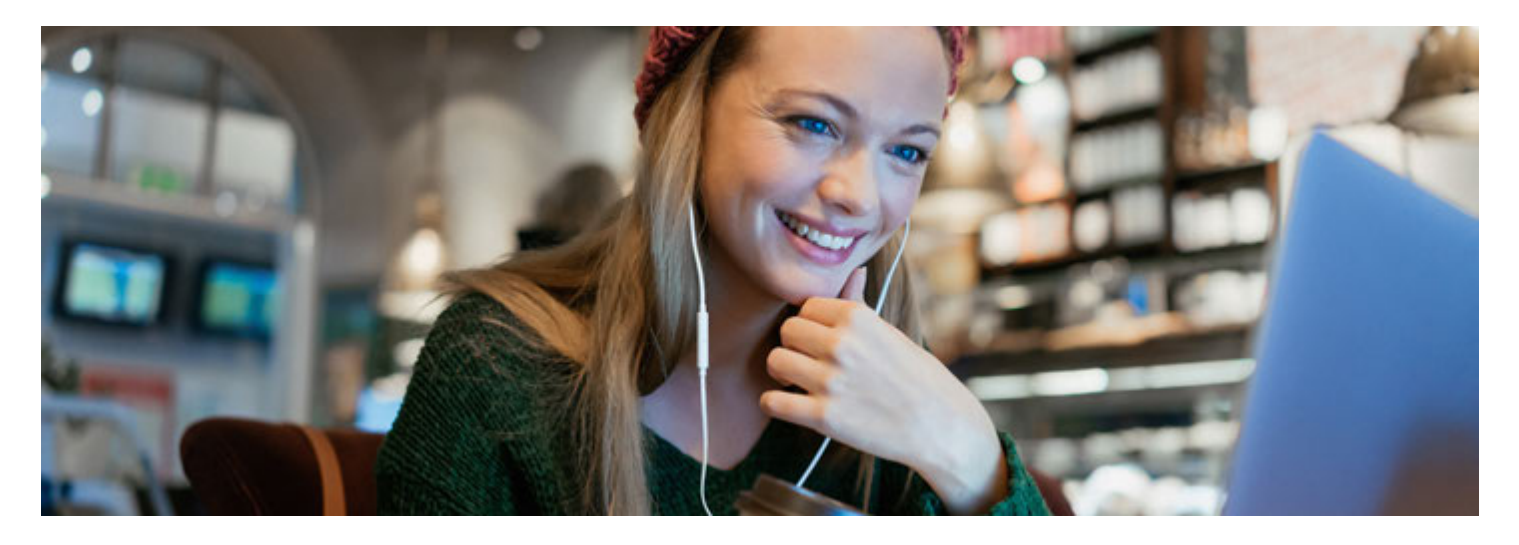

### Vos demandes de règlement, votre façon de procéder

Vous avez plus d'options que jamais pour soumettre vos demandes de règlement, sans avoir à remplir de formulaires papier.

### **Soumettez vos demandes de règlement en ligne**

- 1. Ouvrez une session dans GroupNet pour les participants de régime en vous rendant à l'adresse www.canadavie.com ou au moyen de l'application GroupNet. Vous venez d'adhérer à votre régime? Visitez le www.canadavie.com pour vous inscrire à GroupNet.
- 2. Sélectionnez **Présenter une demande de règlement**. ASTUCE : Vous pouvez vous inscrire dans GroupNet pour les participants de régime au service de dépôt direct afin de recevoir vos règlements dans votre compte bancaire. Allez à la section Renseignements bancaires sous Profil.

### **Demandez à votre prestataire de soins de santé**

Certains prestataires de soins de santé peuvent soumettre une demande de règlement en votre nom. Il vous suffit de leur donner vos numéros de régime et d'identification que vous trouverez dans GroupNet pour les participants de régime.

Renseignez-vous si votre prestataire peut soumettre des demandes de règlement pour vous. Repérez les prestataires offrant le service **Demandes de règlement électroniques – Fournisseurs** à l'adresse www.canadavie.com.

### **Conservez vos reçus**

Conservez vos reçus originaux pendant 12 mois advenant que nous ayons besoin de plus de renseignements après la soumission de votre demande de règlement.

### **Protection de vos garanties**

La Canada Vie entend protéger contre la fraude et la mauvaise utilisation les garanties que vous appréciez tant. Pour une protection accrue, nous appliquons des mesures de protection de pointe, en plus de mesures électroniques supplémentaires, à toutes les demandes de règlement électroniques. Les demandes de règlement soumises électroniquement feront l'objet de vérifications aléatoires et d'évaluations approfondies.

Pour en savoir plus, veuillez communiquer avec le gestionnaire de votre régime.

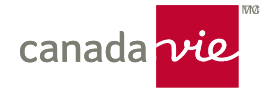

Canada Vie et le symbole social et GroupNet sont des marques de commerce de La Compagnie d'Assurance du Canada sur la Vie.